1. In the **Me** tab/section click on **Personal Information**

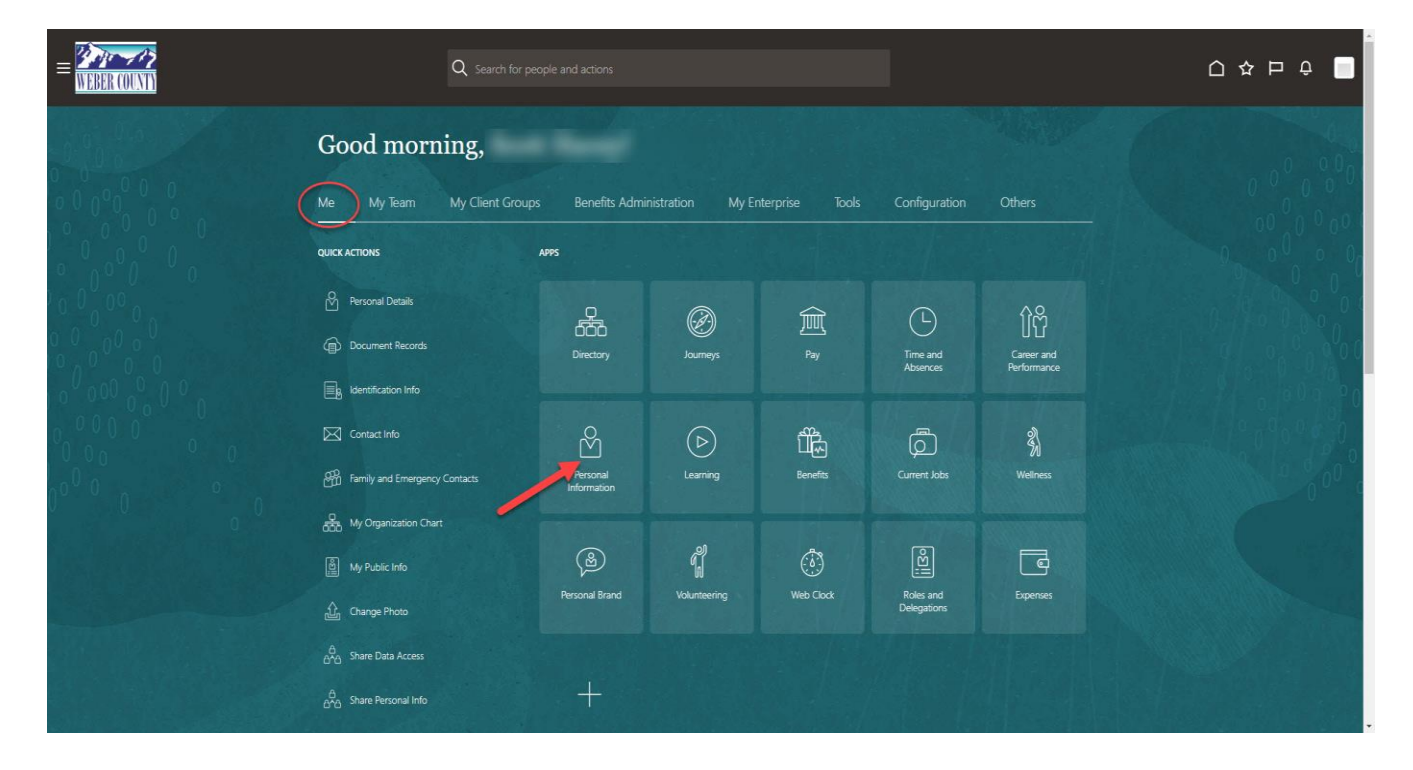

2. Click on the **Contact Info** box

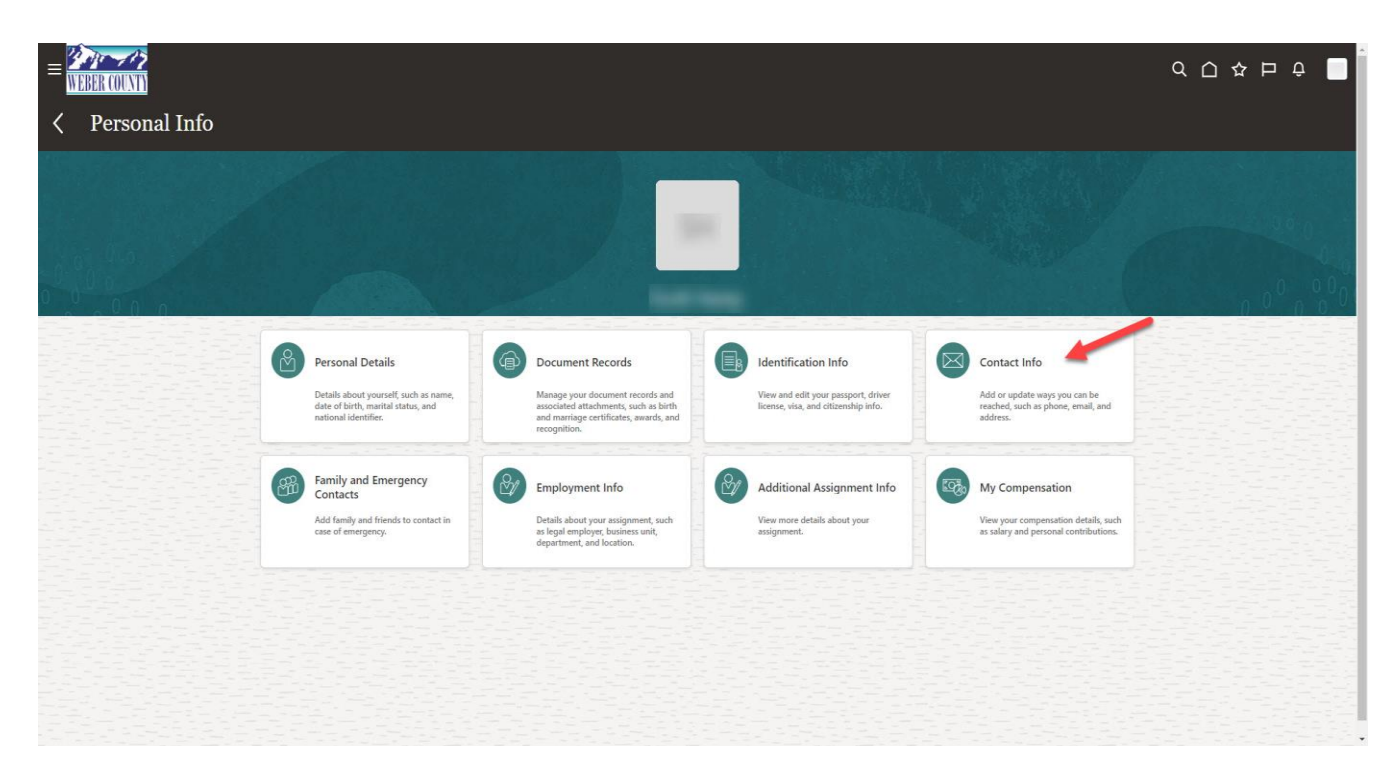

3. Click on the **+ Add** icon in the Communication section and select **Email Details**

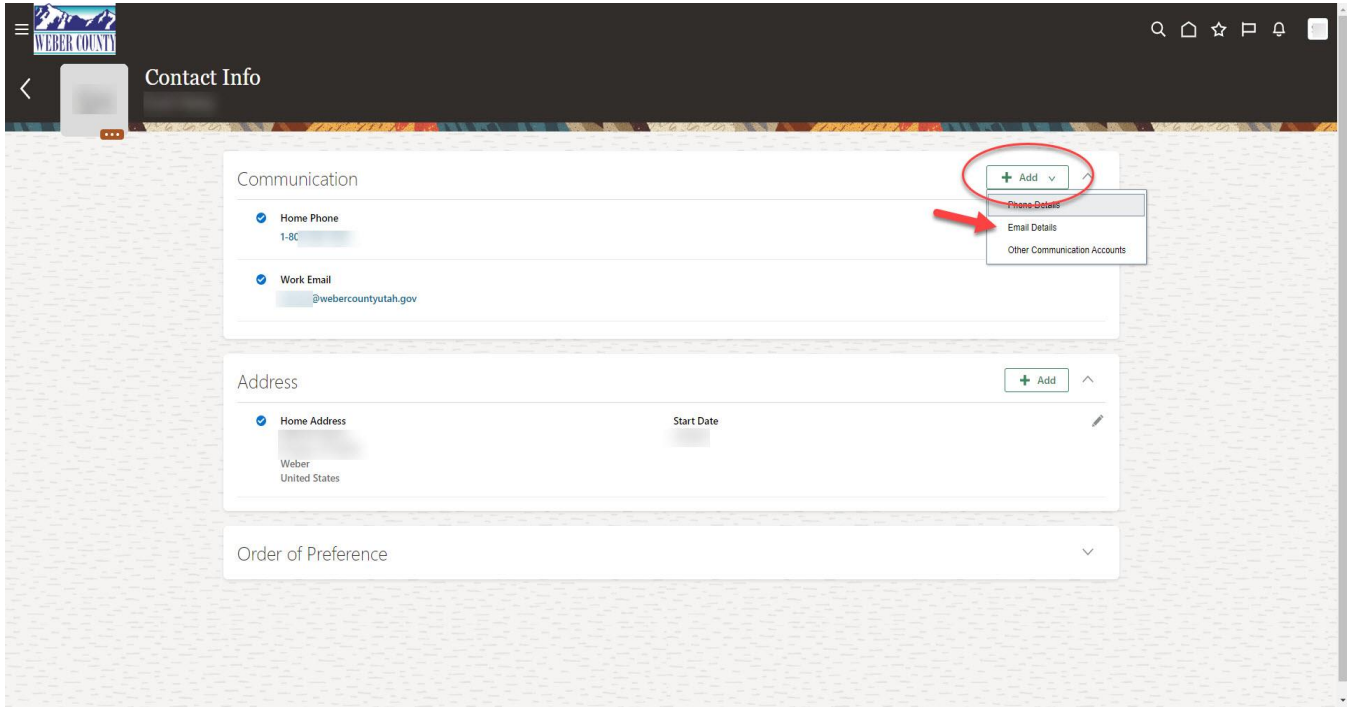

4. In the Communication section under **Type** select either **Home Email** or **Work Email**. Then in the **Email** section enter the email address. Then click **Submit.**

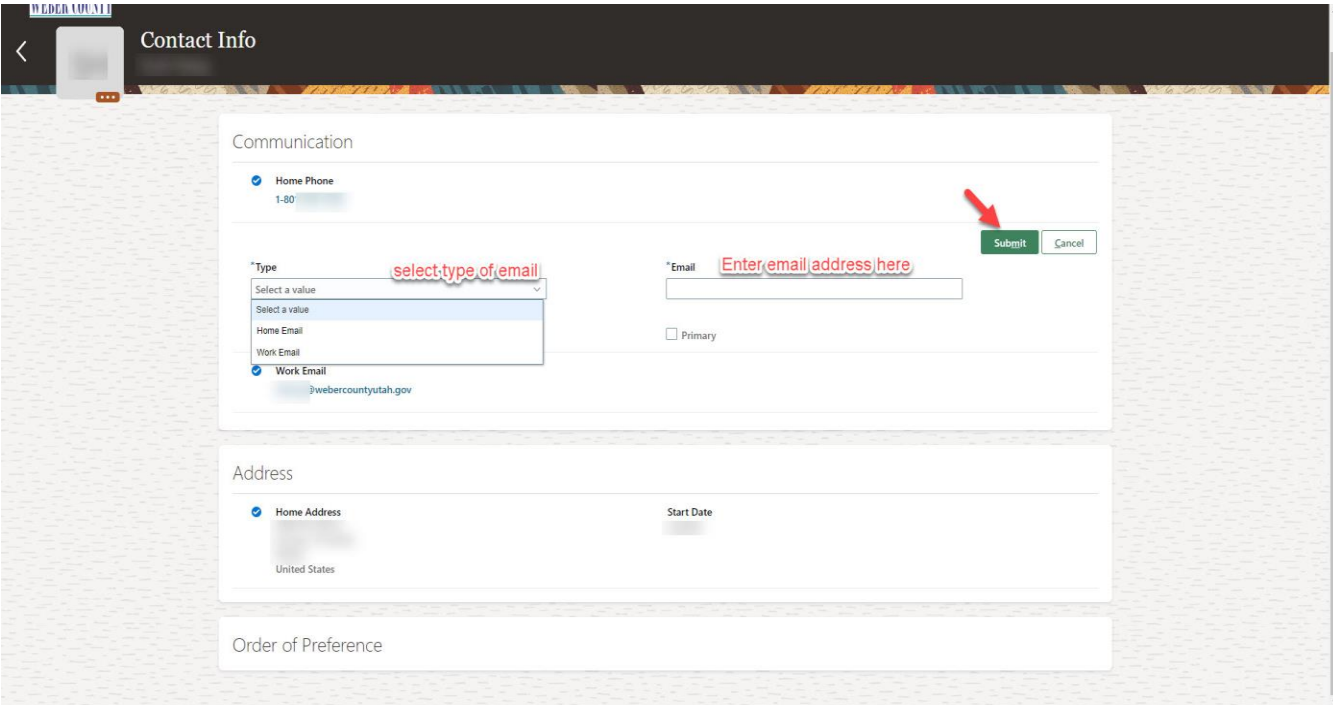